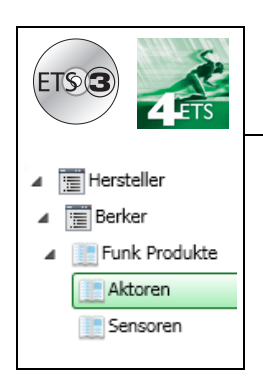

# **Applikationsbeschreibung**

quicklink Funkeingangs-/Ausgangsprodukte EIN / AUS *Elektrische / mechanische Eigenschaften: siehe Produktbeschreibungen*

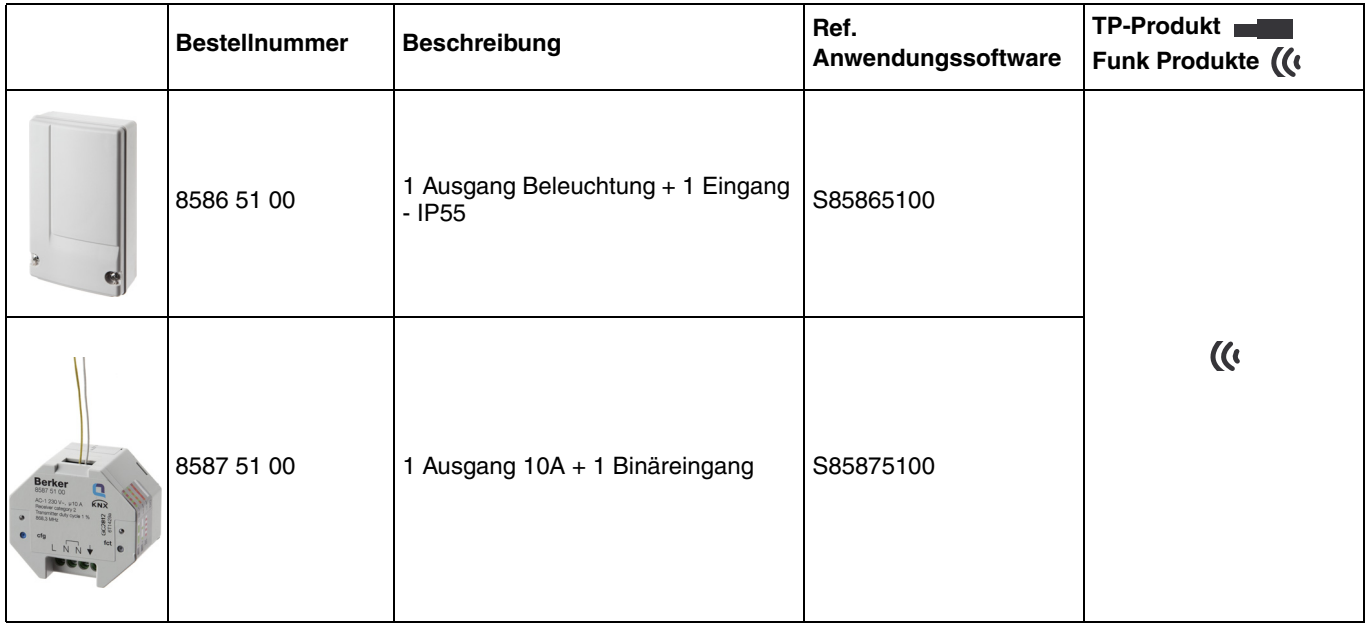

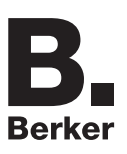

#### Eingänge

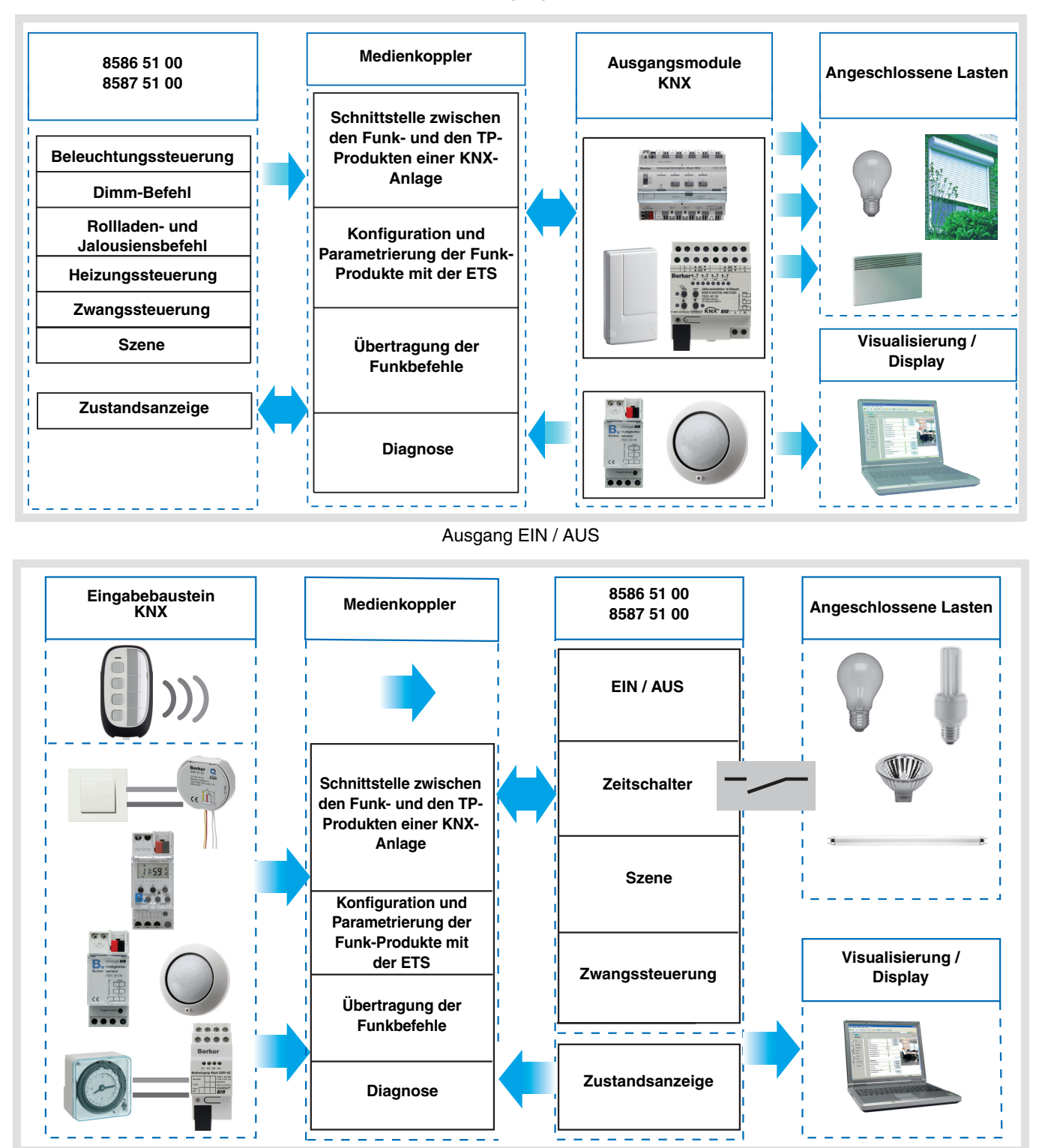

# Inhaltsverzeichnis

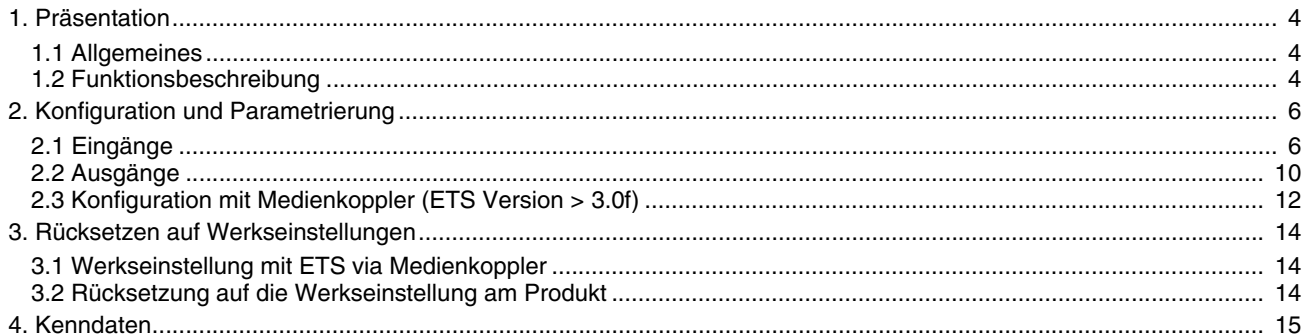

## **1. Präsentation**

## **1.1 Allgemeines**

Alle Funksender/-Empfänger, die in diesem Dokument erwähnt werden, sind Quicklink■ Funk-Produkte. Erkennbar sind sie an der Konfigurationstaste **cfg** die in allen Produkten vorhanden ist. Quicklink kennzeichnet den werkzeuglosen Konfigurationsmodus.

Diese Produkte können via den Medienkoppler ebenfalls im E Modus mittels Verknüpfungsgerät USB oder im S Modus mittels ETS konfiguriert werden.

In diesem Fall muss die Version des 8505 01 00 den folgenden Merkmalen entsprechen:

- Firmware:  $\geq 1.2.5$
- Plug-in:  $\geq 1.0.11$

Dieses Handbuch beschreibt das Konfigurationsprinzip mit der ETS-Software via Medienkoppler und den in diesem Modus verfügbaren Funktionen.

Innerhalb einer Installation ist ein einziger Konfigurationsmodus zu verwenden.

**Um ein Produkt, das bereits in einer Installation mit einem bestimmten Konfigurationsmodus programmiert wurde, in einer anderen Installation erneut zu programmieren, muss dieses zuvor auf Werkseinstellung zurückgesetzt werden.**

## <span id="page-3-0"></span>**1.2 Funktionsbeschreibung**

Die Anwendungssoftware 1 ermöglicht die Konfiguration von:

- 1 Eingang Tastsensor oder Schalter,
- 1 Ausgang Ein-Aus.

#### Beschreibung

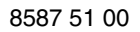

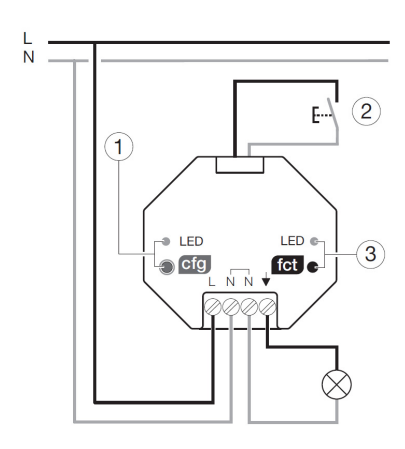

Ñ

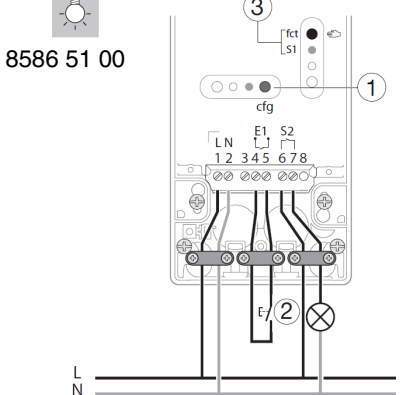

1 S Konfiguration cfg Taste und LED 2 1 Eingang für Tastsensor oder Schalter 3 <sup>3</sup> Taste und LED Funktion fct

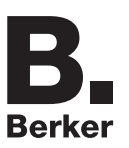

## **1.2.1 Eingang**

#### ■ Steuerbefehle

Die Eingänge dienen zur Steuerung von Beleuchtungen, Rollläden / Jalousien, Heizungen und Szenen. Steuerbefehle:

- **Beleuchtungssteuerung** 
	- Taster UM, EIN, AUS, EIN / AUS, Zeitschalter, Zwangssteuerung
	- 1 Tasten dimmen
- Rollladen / Jalousiensteuerung
	- AUF, AB, Stopp, Lamellenwinkel, Zwangssteuerung, Alarm Priorität 1 (Wind), Alarm Priorität 2 (Regen)
	- Befehl 1 Tastensteuerung (AUF AB)
- Auswahl Betriebsart (Heizung)
	- Komfort / Nachtabsenkung, Komfort, Nachtabsenkung, Frostschutz / Auto, Frostschutz, Auto, Standby, Komfort / Standby, Zwangssteuerung

#### ■ Szene

Mit der Szenenfunktion können Gruppenbefehle an mehrere Ausgangstypen geschickt werden, um Stimmungen oder Szenarien zu schaffen (Abwesenheitszene, Leseszene...).

#### ■ Zwangssteuerung

Die Funktion Zwangssteuerung dient zur Zwangssteuerung von Ausgängen. Die Wirkung der Zwangssteuerung hängt vom Ausgangstyp ab: Beleuchtung, Rollladen / Jalousien, Heizung.

#### ■ Alarm

Die Funktionen Alarm 1 und Alarm 2 ermöglichen das Senden der Alarme aus der Automatik an den Bus (Anemometer, Regensensor, Dämmerungsschalter, etc.). Alarm 1 hat eine höhere Priorität als Alarm 2.

## **1.2.2 Ausgang EIN / AUS**

Die Anwendungssoftwaren dienen zur individuellen Konfiguration der Ausgänge.

Die wichtigsten Funktionen:

### ■ EIN / AUS

Die EIN / AUS-Funktion dient zum Ein, bzw Auschalten von Beleuchtungskreisen. Der Befehl kann von Schaltern, Tastern oder Schaltkontakten kommen.

#### ■ Zustandsanzeige

Die Funktion Zustandsanzeige dient zur Zustandsanzeige des Ausgangskontakts. Mit ihr kann die Funktion Taster UM realisiert werden, indem die Zustandsanzeige zu allen Tastsensoren der Gruppe zurückgesendet wird.

#### ■ Zeitschalter

Die Zeitschalterfunktion dient zum Ein- / bzw. Ausschalten eines Beleuchtungskreises für eine einstellbare Zeit. Je nach dem ausgewählten Zeitschalterbetriebsart kann der Ausgang zum EIN oder AUS-Schalten verzögert werden. Die Funktion Zeitschalterbetrieb kann vor Ablauf der Verzögerung durch einen langen Tastendruck unterbrochen werden.

■ Zwangssteuerung

Die Funktion Zwangssteuerung versetzt den Ausgang zwangsweise in einen Zustand EIN oder AUS. Dieser Befehl hat die höchste Priorität. So lange eine Zwangssteuerung anliegt, wird kein anderer Steuerbefehl berücksichtigt. Nur ein Befehl Zwangsteuerungs AUS ermöglicht neue Befehle.

Anwendung: Eine Beleuchtung aus Sicherheitsgründen permanent einschalten.

### ■ Szene

Die Funktion Szene fasst mehrere Ausgänge zusammen. Diese Ausgänge können in einen vordefienierten Zustand geschaltet werden. Die Szene wird durch ein Tastendruck (Taster) aktiviert. Jeder Ausgang kann in 8 unterschiedliche Szenen integriert werden.

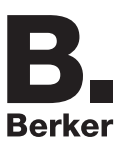

# <span id="page-5-0"></span>**2. Konfiguration und Parametrierung**

## <span id="page-5-1"></span>**2.1 Eingänge**

**2.1.1 Objektliste**

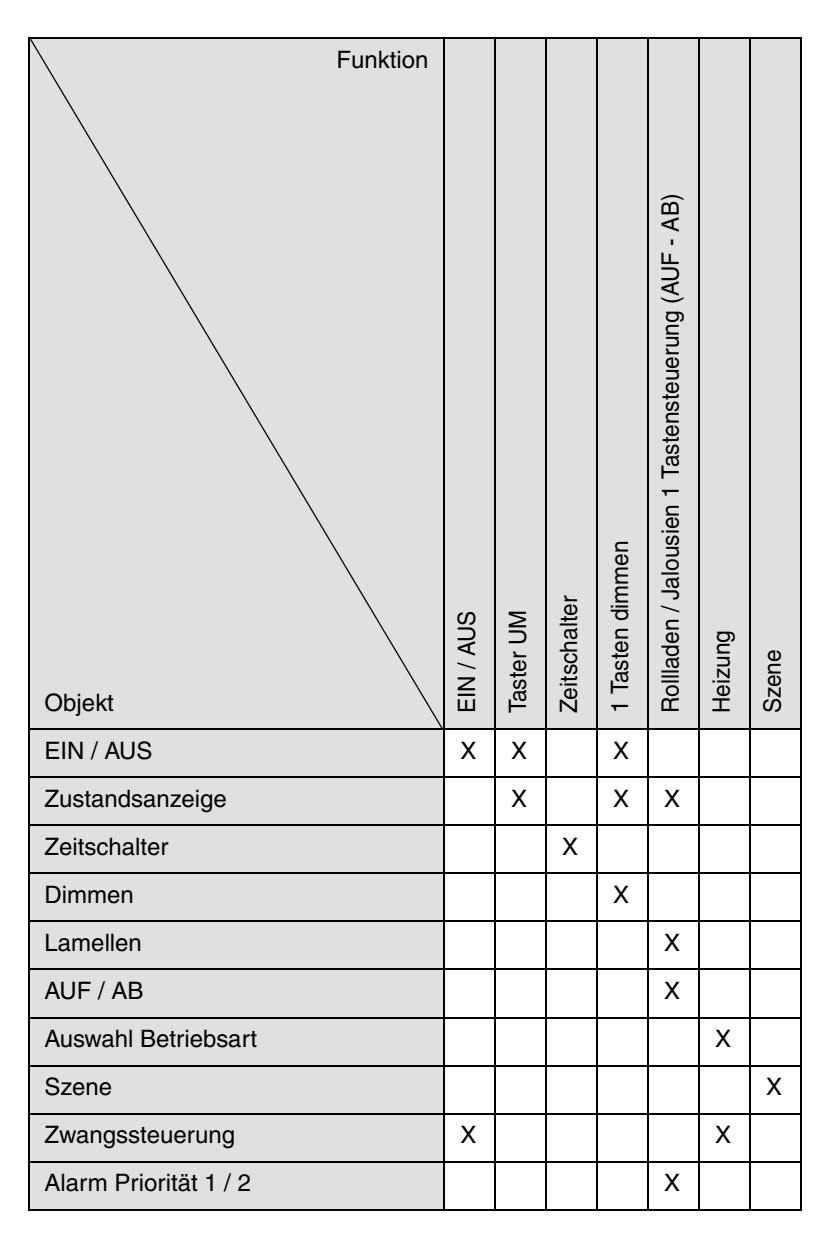

## **2.1.2 Parametereinstellung**

### ■ Parametereinstellung: Kanalfunktion

Das Gerät dient zur Steuerung von Beleuchtungen, Rollläden / Jalousien, Heizungen und Szenen.

#### **→** Parameter

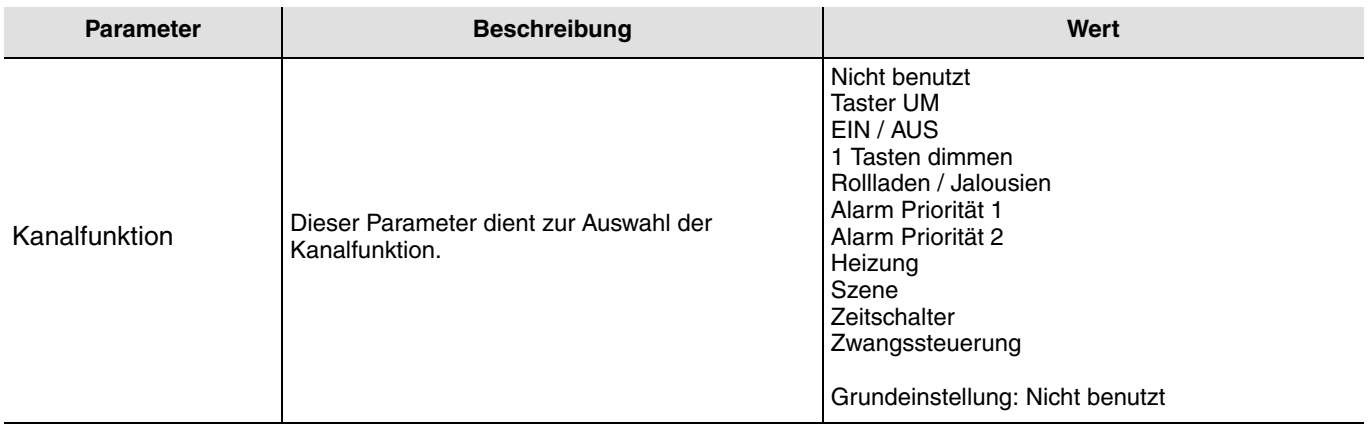

#### ■ Kanalfunktion: Taster UM

Diese Funktion dient zum Steuern von Licht- oder anderen Lastkreisen. Bei jedem Druck auf den angeschlossenen Taster erfolgt ein Zustandswechsel des Objektes **EIN / AUS**.

Beschreibung: Beim Betätigen des angeschlossenen Tasters wird abhängig vom Objekt **Zustandsanzeige** ein EIN- oder ein AUS-Befehl über das Objekt **EIN / AUS** auf den Bus gesendet.

#### ■ Kanalfunktion: FIN / AUS

Diese Funktion dient zum Steuern von Licht- oder anderen Lastkreisen. Der Befehl EIN oder AUS wird über das Objekt **EIN / AUS** auf den Bus gesendet. Welcher Befehl gesendet wird (EIN oder AUS) kann in den Parametern eingestellt werden.

- EIN: Senden des Befehls EIN bei Schliessen des Eingangskontakts (oder bei Drücken des Eingangs-Tastsensors),
- AUS: Senden des Befehls AUS bei Schliessen des Eingangskontakts (oder bei Drücken des Eingangs-Tastsensors),
- EIN / AUS: Senden des Befehls EIN bei Schliessen des Eingangskontakts (oder bei Drücken des Eingangs-Tastsensors) und Senden des Befehls AUS bei Öffnen des Eingangskontakts (oder bei Loslassen des Eingangs-Tastsensors),
- AUS / EIN: Senden des Befehls AUS bei Schliessen des Eingangskontakts (oder bei Drücken des Eingangs-Tastsensors) und Senden des Befehls EIN bei Öffnen des Eingangskontakts (oder bei Loslassen des Eingangs-Tastsensors).

#### ■ Kanalfunktion: 1 Tasten dimmen

Beim 1 Tasten dimmen erfolgt das EIN – AUS schalten bzw. Hoch - Abdimmen mit einer Taste.

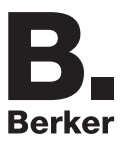

#### ■ Kanalfunktion: Rollladen / Jalousien

Diese Funktion dient zur Steuerung von Rollladen und Jalousien (Fahrbewegung und Lamellenverstellung bei Jalousien).

Funktionsart: 1 Tastensteuerung (AUF - AB)

Diese Funktion dient zum Steuern von Rollläden / Jalousien mit einer Taste (Eingang).

Funktionswechsel nach jeder Betätigung (AB, STOPP, AUF, STOPP). Das Verstellen der Lamellen ist hier nicht möglich.

#### Funktionsart: Schaltkontakt

Die Funktion dient zur Steuerung von Rollläden bzw. Jalousien (ohne Lamellenverstellung) mit Schaltkontakten (Schalter, usw.). Die Automatikfunktion sendet das Objekt **AUF / AB**.

Welcher Befehl gesendet wird (AUF oder AB) kann in den Parametern eingestellt werden.

- AUF: Senden des Befehls **Auf** bei Schliessen des Eingangskontakts,
- AB: Senden des Befehls **Ab** bei Schliessen des Eingangskontakts,
- AUF / AB: Senden des Befehls **Auf** bei Schliessen des Eingangskontakts und Senden des Befehls **Ab** bei Öffnen des Eingangskontakts,
- AB / AUF: Senden des Befehls **Ab** bei Schliessen des Eingangskontakts und Senden des Befehls **Auf** bei Öffnen des Eingangskontakts.
- Kanalfunktion: Alarm Priorität 1 oder Alarm Priorität 2

Diese Funktionen (in der Regel Schaltkontakte) senden die Telegramme (Abhängig vom Eingangszustand) zyklisch auf den Bus (Windwächter, Regensensor, Dämmerungsschalter, usw.).

Die Objekte **Alarm Priorität 1** bzw. **Alarm Priorität 2** sind mit den Objekten **Alarm Priorität 1** und **Alarm Priorität 2** der Rollladen- / Jalousieausgänge zu verbinden.

Die Alarmfunktion hat höchste Priorität. Alarm 1 hat eine höhere Priorität als Alarm 2.

#### ■ Kanalfunktion: Auswahl Betriebsart für Temperaturregler

Diese Funktion ermöglicht die Auswahl eines Heizungssollwerts. Die Sendung der Betriebsarten erfolgt mittels des Objekts **Auswahl Betriebsart**. Die Auswahl der Betriebsart, die gesendet werden soll, wird in den Parametern eingestellt.

- Komfort / Nachtabsenkung: Senden des Befehls **Komfort** bei Schliessen des Eingangskontakts und Senden des Befehls **Nachtabsenkung** bei Öffnen des Eingangskontakts,
- Komfort: Senden des Befehls **Komfort** bei Schliessen des Eingangskontakts (oder bei Drücken des Eingangs-Tastsensors)
- Nachtabsenkung: Senden des Befehls **Nachtabsenkung** bei Schliessen des Eingangskontakts (oder bei Drücken des Eingangs-Tastsensors),
- Frostschutz / Auto: Senden des Befehls **Frostschutz** bei Schliessen des Eingangskontakts und Senden des Befehls **Auto** bei Öffnen des Eingangskontakts,
- Frostschutz: Senden des Befehls **Frostschutz** bei Schliessen des Eingangskontakts (oder bei Drücken des Eingangs-Tastsensors),
- Auto: Senden des Befehls **Auto** bei Schliessen des Eingangskontakts (oder bei Drücken des Eingangs-Tastsensors),
- Standby: Senden des Befehls **Standby** bei Schliessen des Eingangskontakts (oder bei Drücken des Eingangs-Tastsensors),
- Komfort / Standby: Senden des Befehls **Komfort** bei Schliessen des Eingangskontakts und Senden des Befehls **Standby** bei Öffnen des Eingangskontakts.

#### ■ Kanalfunktion: Szene

Diese Funktion dient zum Abrufen und Speichern von Szenen unterschiedlicher Ausgangstypen (Panikschaltung, Fernsehen,  $|I|$ sw $|I|$ 

Über das Objekt **Szene** wird die Szenennummer und das Abrufen bzw. Speichern einer Szene auf den Bus gesendet.

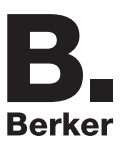

### ■ Kanalfunktion: Zeitschalter

Diese Funktion entspricht einer Treppenlichtfunktion. Die Zeitdauer wird im Ausgangsgerät eingestellt.

Besonderheiten:

- Kurzer Tastendruck (steigende Flanke (Schliesser)): Start des Zeitschalterbetriebs,
- Langer Tastendruck (fallende Flanke (Öffner)): Direkte Unterbrechung des laufenden Zeitschalterbetriebs und Abschalten des Ausgangs.

Durch einen wiederholten kurzen Tastendruck wird die Zeit im Ausgang nachgetriggert. Wiederholte Betätigungen der Taste des Zeitschalters erhöhen die Dauer der Zeitschaltung. Die effektive Dauer wird während der 10 s nach der ersten Betätigung mit der Anzahl der Betätigungen multipliziert.

### ■ Kanalfunktion: Zwangssteuerung

Diese Funktion dient der Zwangssteuerung oder der Aufhebung von Zwangssteuerungen von Ausgängen. So lange eine Zwangssteuerung anliegt, wird kein anderer Steuerbefehl berücksichtigt. Nur End-Befehle der Zwangssteuerung oder Alarme werden berücksichtigt.

Welcher Befehl gesendet wird, kann in den Parametern eingestellt werden:

- Zwangssteuerung EIN AUF Komfort: Senden des Befehls **Zwangssteuerung EIN Auf Komfort** bei Schliessen des Eingangskontakts und Senden der Annulierung dieser Zwangssteuerung bei Öffnen des Eingangskontakts,
- Zwangssteuerung AUS AB Frostschutz: Senden des Befehls **Zwangssteuerung AUS Ab Frostschutz** bei Schliessen des Eingangskontakts und Senden der Annulierung dieser Zwangssteuerung bei Öffnen des Eingangskontakts.

## <span id="page-9-0"></span>**2.2 Ausgänge**

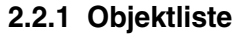

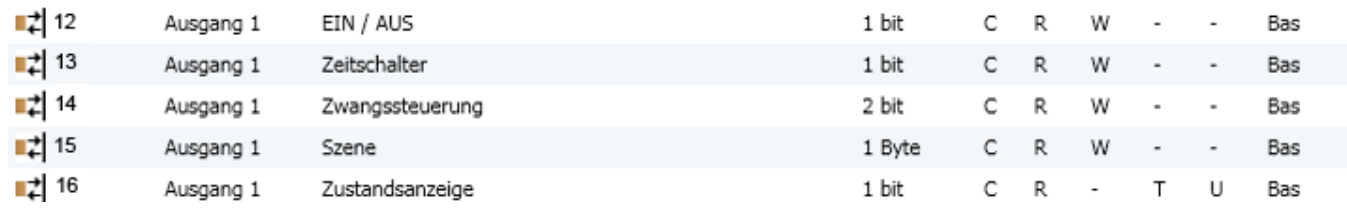

### ■ Parametereinstellung

## **2.2.2 Funktion ON / OFF, Zustandsanzeige**

Die Funktion EIN / AUS dient zum Ein bzw. Ausschalten des Ausgangs. Der Zustand des Ausgangs hängt von der Aktivierung der anderen Funktionen und den damit verbundenen Parametern ab: Zwangssteuerung, Zeitschalter ODER Szene. Der Ausgangszustand wird über den Bus gesendet.

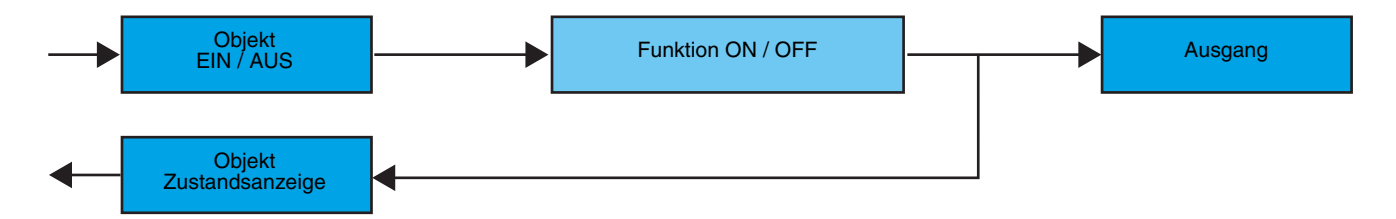

## **2.2.3 Funktion Zeitschalter**

Die Zeitschalterfunktion dient zum Ein- / bzw. Ausschalten eines Beleuchtungskreises für eine einstellbare Zeit. Die Funktion wird durch das Objekt **Zeitschalter** aktiviert.

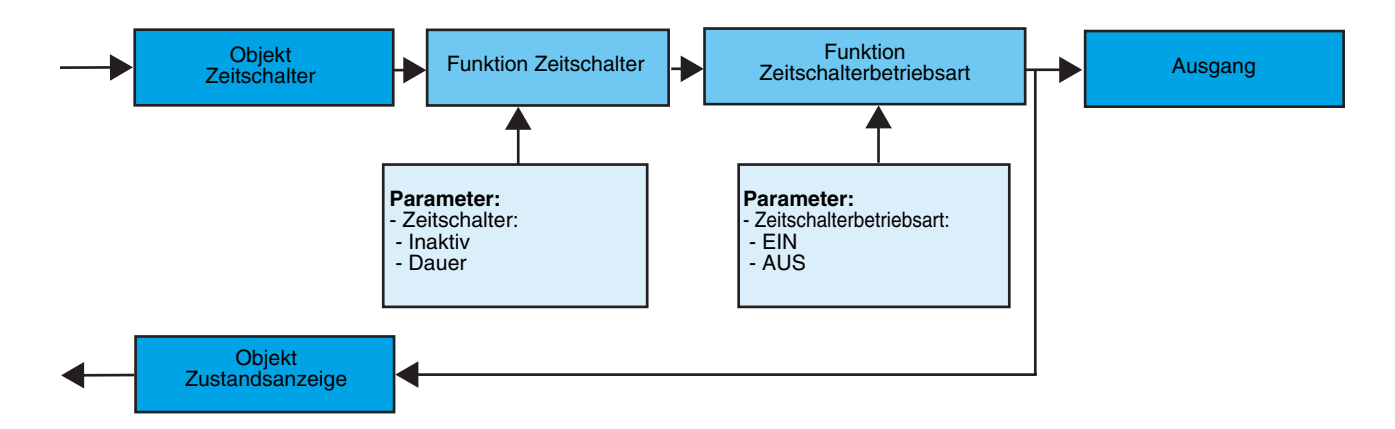

#### **→** Parameter

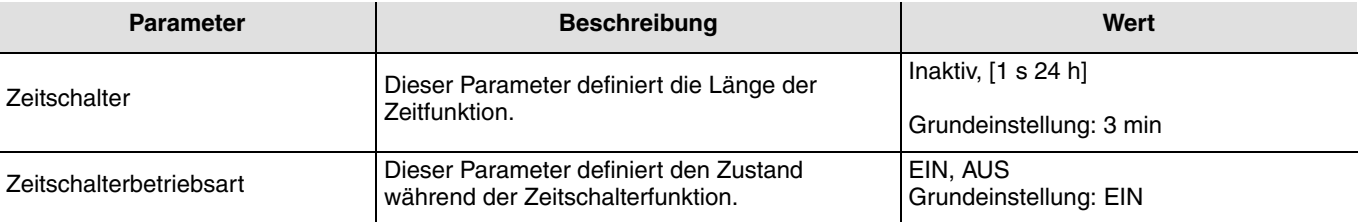

Einstellbereich [1 Sek - 24 Std]

1 s, 2 s, 3 s, 5 s, 10 s, 15 s, 20 s, 30 s, 45 s, 1 min, 1 min 15 s, 1 min 30 s, 2 min, 2 min 30 s, 3 min, 5 min, 15 min, 20 min, 30 min, 1 h, 2 h, 3 h, 5 h, 12 h, 24 h.

### ■ Funktion Zwangssteuerung

Die Zwangssteuerungsfunktion dient dazu, Ausgänge in einen vom Eingang vorgegebenen Schaltzustand EIN oder AUS zu schalten. Diese Funktion wird durch das Objekt **Zwangssteuerung** aktiviert.

Die Zwangssteuerung ist die Funktion mit der höchsten Priorität. Nur die Beendigung der Zwangssteuerung erlaubt dem Ausgang wieder die Berücksichtigung von anderen Befehle.

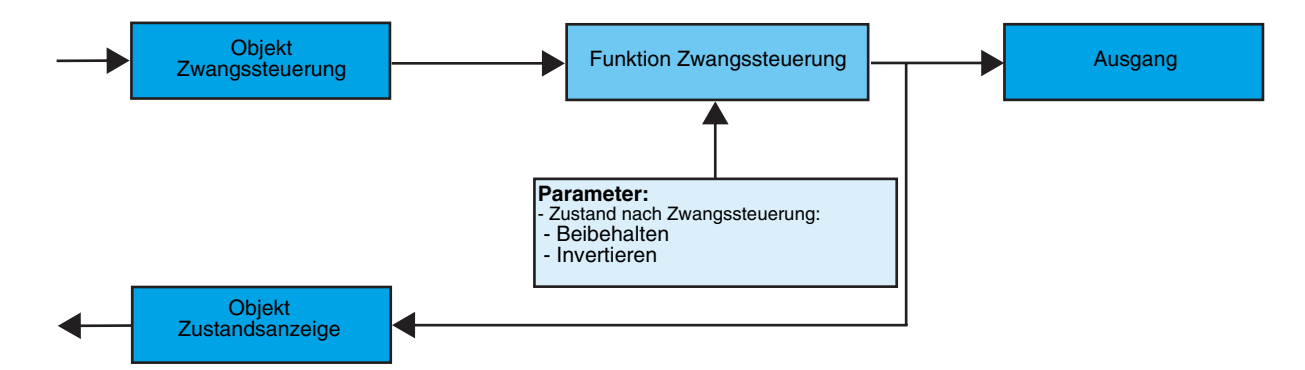

#### ➜ Beschreibung des Objekts **Zwangssteuerung**

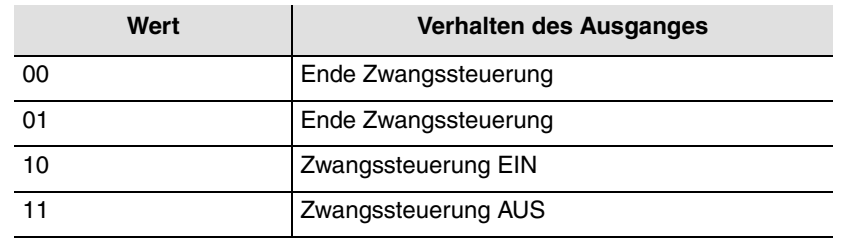

#### **→** Parameter

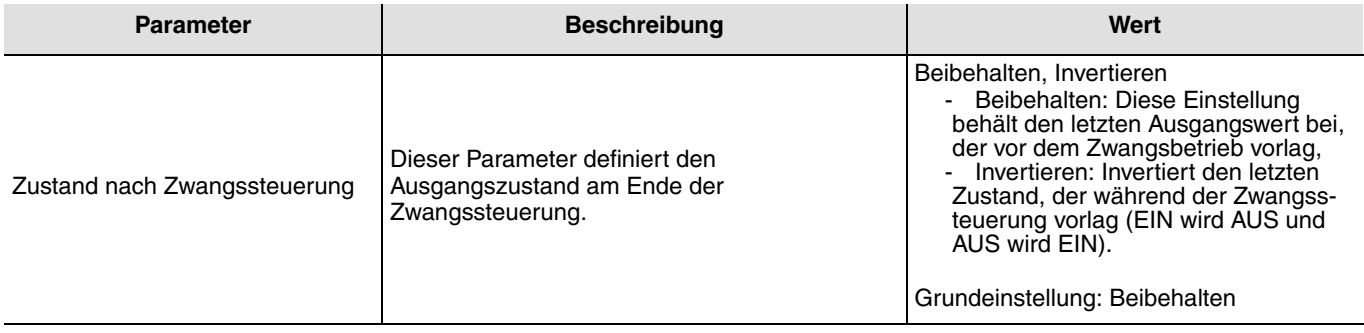

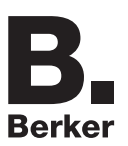

## **2.3 Konfiguration mit Medienkoppler (ETS Version**  $\geq$  **3.0f)**

### ■ Konfigurationsprinzip

Der Medienkoppler 8505 01 00 ermöglicht die Konfiguration der Funkprodukte einer KNX Funkanlage oder einer gemischten KNX Anlage, die Funk- und TP-Bus-Produkte beinhaltet, per ETS. Die Funk-Sender/-Empfänger funktionieren immer im bidirektionalen Modus.

#### **Verfahrensweise:**

- Erstellen Sie in Ihrem ETS Projekt eine Linie, die den Funkprodukten vorbehalten ist. Fügen Sie zuerst den Medienkoppler und anschliessend die anderen Funkprodukte in diese Linie ein,
- Führen Sie, die Einstellung der Parameter sowie die Gruppenadressierung aller Funkprodukte mit Ausnahme des Medienkoppler durch,
- Laden Sie die physikalische Adresse von Medienkoppler herunter, die vom Typ 1.1.0. sein muss (sie endet immer mit einer Null),
- Das Plug-in von Medienkoppler installieren: Klicken Sie mit der rechten Maustaste in die ETS Baumstruktur und wählen Sie **Parameter bearbeiten**. Für die Installation des Plug-in müssen Sie in Windows über Administratorrechte verfügen.

### ■ Physikalische Adressierung:

- Dieser Schritt wird auf einem Bildschirm für die physikalische Adressierung des Plug-ins ausgeführt,
- Klicken Sie auf das Feld **physikalische Adressierung** in der Menüzeile am oberen Rand des Fensters,
- Klicken Sie auf **Produkt Suchen**, die Liste der kompatiblen und im Funkbereich befindlichen Produkte wird angezeigt. Wenn das Produkt bei der Suche nicht gefunden wird, dann führen Sie ein **Reset, Produkt nicht in Anlage** durch. Die Werkseinstellung kann ebenfalls manuell am Produkt durch einen Druck von >10 s auf die Taste cfg ausgeführt werden,
- Es erfolgt die physikalische Adressierung des Produkts. Das Produkt gehört nun zur Anlage.

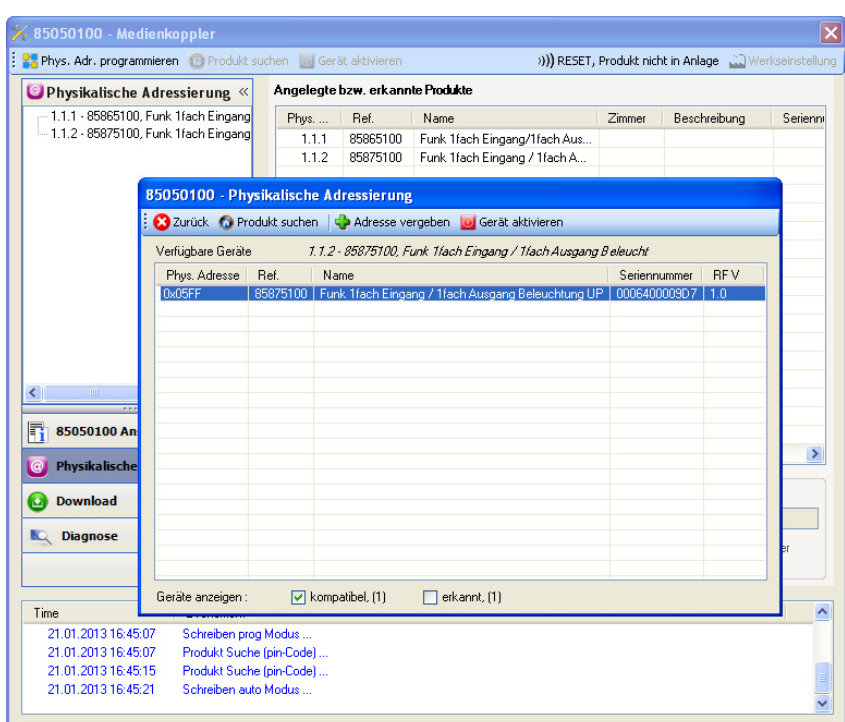

Die Schaltfläche **Gerät aktivieren** ermöglicht die Identifizierung und die Lokalisierung des ausgewählten Produkts.

■ Download des Programms und der Parameter

- Dieser Vorgang wird im Fenster **Download** des Plug-ins ausgeführt:
- Klicken Sie auf **Download** und folgen Sie den Anweisungen auf dem Bildschirm.

Gehen Sie für den Test der KNX Funkfunktionen und -kommunikation zurück in den normalen Betriebsmodus und warten Sie 15 s vor Betätigung der Befehlstaste eines Senders.

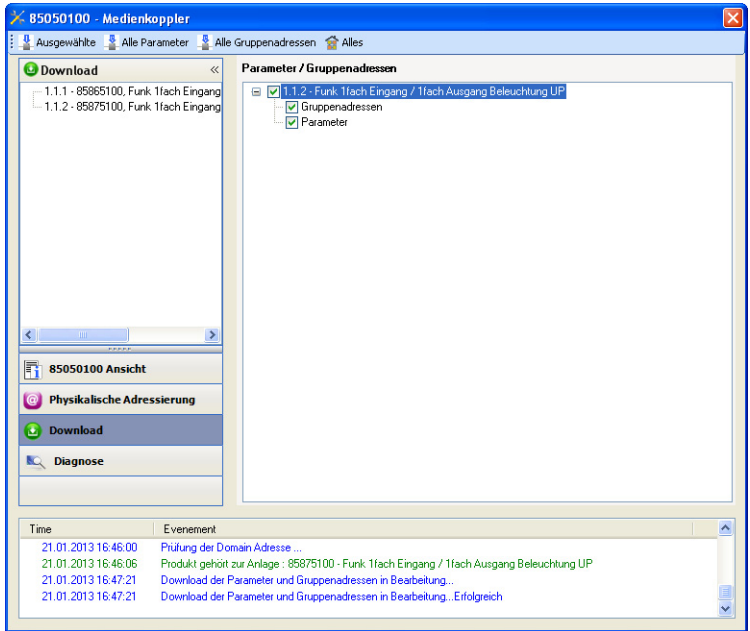

Achtung: Das Plug-in des Medienkoppler muss vor dem Funktionstest geschlossen werden.

Anm.: Beziehen Sie sich für alle weiteren Informationen auf die Beschreibung der Anwendungssoftware des 8505 01 00.

#### ■ Funktion Vestärker

Sie steigert den Funkbereich des Systems durch das Wiedersenden der vom Produkt empfangenen Nachrichten.

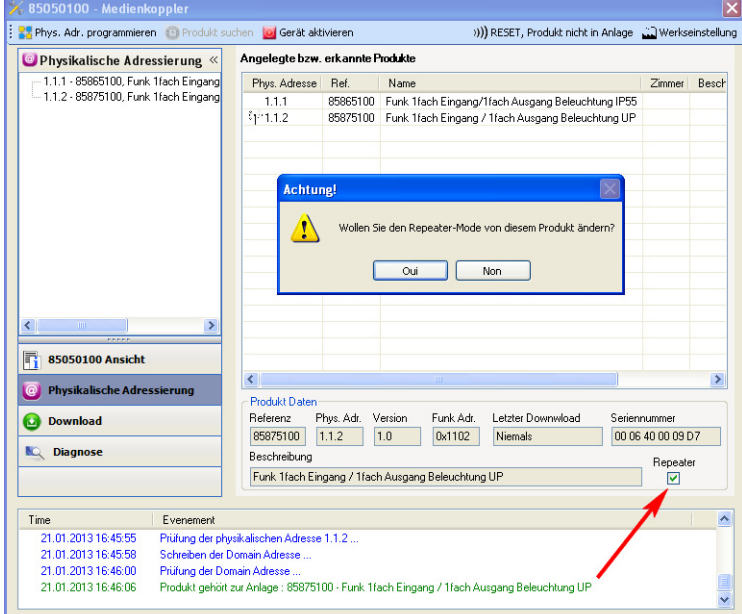

Für die Aktivierung der Funktion Verstäcker, das Kästchen verstärker auf dem Bildschirm der physikalischen Adressierung des betroffenen Produkts ankreuzen.

## <span id="page-13-0"></span>**3. Rücksetzen auf Werkseinstellungen**

Diese Funktion ermöglicht die Rückstellung des Produkts in seine ursprüngliche Konfiguration (Werkseinstellung). Nach einer Rücksetzung kann das Produkt in einer neuen Anlage verwendet werden. Die Rückstellung kann entweder direkt am Produkt, entweder mit dem Plug-in des Medienkoppler. Letztere Möglichkeit wird empfohlen, wenn das Produkt Teil der von ETS konfigurierten Installation ist, auf diese Weise wird das Produkt aus dem Projekt gelöscht.

## **3.1 Werkseinstellung mit ETS via Medienkoppler**

- Für ein Produkt, das Teil der Anlage ist (bekannt im Medienkoppler): **Rücksetzen auf die Werkseinstellungen** im Menü **Physikalische Adressierung** wählen und dann die Anordnungen auf dem Bildschirm befolgen,
- Für ein Produkt, das nicht Teil der Anlage ist (unbekannt im Medienkoppler): Wählen Sie im Menü **Physikalische Adressierung Reset, Produkt nicht in Anlage**, und dort **bidirektionales Produkt**.

## <span id="page-13-1"></span>**3.2 Rücksetzung auf die Werkseinstellung am Produkt**

Es ist jederzeit möglich, die Rücksetzung auf die Werkseinstellung direkt am Produkt vorzunehmen.

Rücksetzung auf die Werkseinstellung am Produkt:

- Einen langen Tastendruck (> à 10 Sekunden) auf die Taste **cfg** ausführen, und die Taste loslassen sobald die LED **cfg** blinkt,
- Warten Sie das Erlöschen der LED **cfg** ab die das Ende der Werkseinstellung anzeigt.

#### Hinweis:

Um ein Produkt, das bereits in einer Installation mit einem bestimmten Konfigurationsmodus programmiert wurde, in einer anderen Installation erneut zu programmieren, muss dieses zuvor auf Werkseinstellung zurückgesetzt werden.

# <span id="page-14-0"></span>**4. Kenndaten**

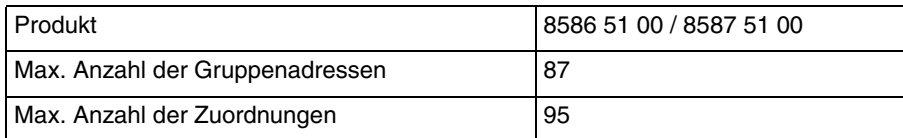

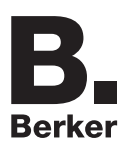

## Berker GmbH & Co. KG

Klagebach 38 58579 Schalksmühle/Germany Telefon + 49 (0) 2355/905-0<br>Telefax + 49 (0) 2355/905-111 www.berker.de